# **Vejledning**

**Sådan tilmelder du dig til Hf-søfart i Svendborg via optagelse.dk**

Søg ungdomsuddannelse eller 10. klasse

### Log på med MitID

## Vælg den uddannelse, du vil søge

 $\mathbf{\Sigma}$ 

≻

≻

≻

Erhvervsuddannelse Eud, eux

**Gymnasial uddannelse** 

Stx, hhx, htx, hf, internationale gymnasiale uddannelser, eux

#### 10. klasse

10. klasse, 10. klasse på efterskole, eud 10, eud 20/20

Forberedende grunduddannelse FGU

## Forklaring

Vælg den grønne knap 'Søg ungdomsuddannelse eller 10. klasse'

Tryk på teksten 'Log på med MItID' og angiv dine loginoplysninger

Når du har logget på med MitID lander du på denne side.

Tryk på 'Gymnasial uddannelse' (Hf-søfart hører under dette)

## Vælg den gymnasiale uddannelse, du vil søge

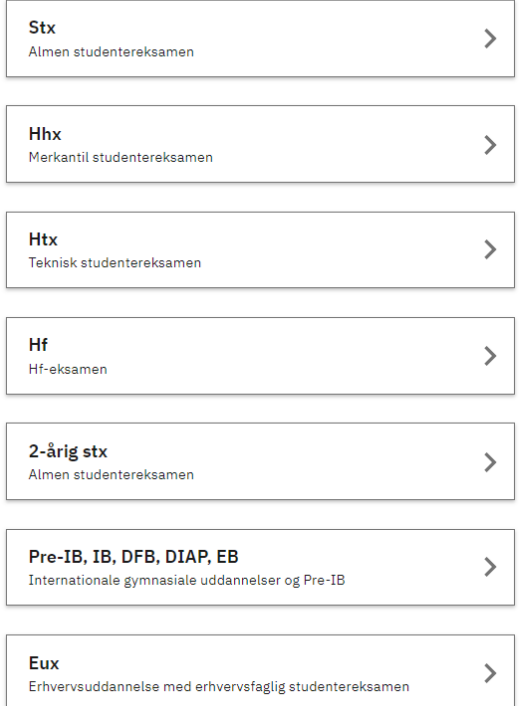

#### Vælg hf

hf & vuc fyn

#### **HF & VUC FYN Svendborg**

Viebæltet 5, 5700 Svendborg

Studiestart 12.08.2024

Forlænget 3-årig uddannelse

## Forklaring

Vælg 'hf' (det er også Hf-søfart)

Skriv: HF & VUC FYN

Alle HF & VUC FYNs tilbud bliver vist.

**Vælg HF & VUC FYN Svendborg**

 $\left\langle \right\rangle$ 

## Vælg kunstneriske fag

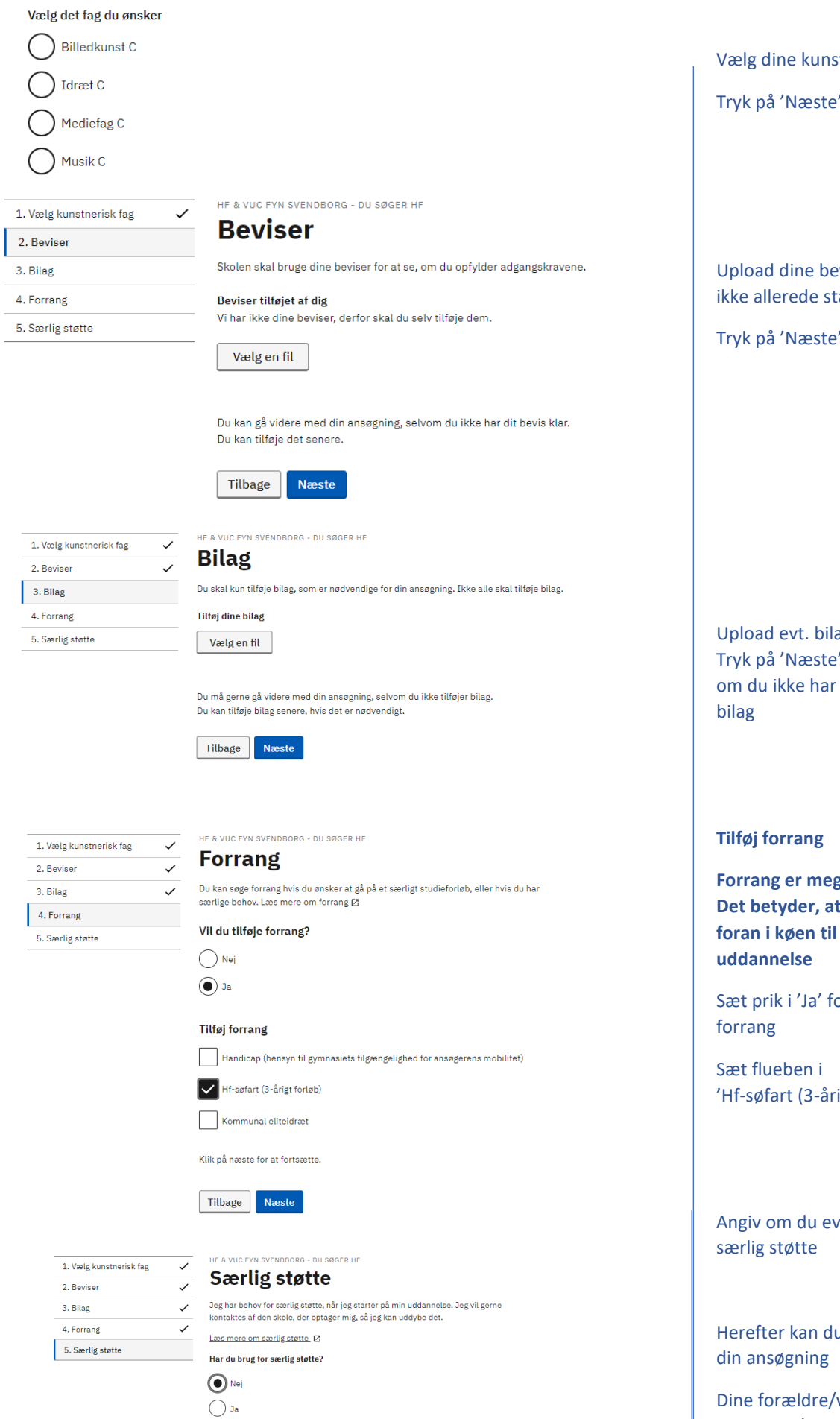

Tilbage Næste

# Forklaring

stneriske fag Tryk på 'Næste' viser (hvis de iår der) Tryk på 'Næste' ag ', også selv uploadet **Forranger entity du kommer** denne or at tilføje igt forløb)' t. har brug for

u gennemføre

Dine forældre/værge skal godkende/underskrive din ansøgning, hvis du er under 18 år